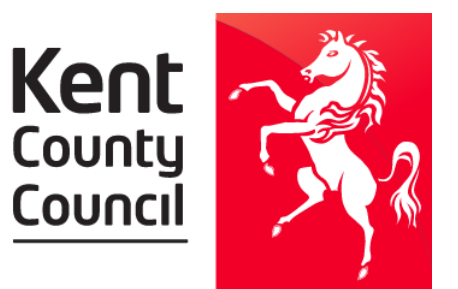

## **Kent County Council**

December Voucher Distribution

Please place **three SEPARATE orders,** one for each voucher type;

- *● Order 1. FSM Supermarket Vouchers*
- *● Order 2. Kent Winter HAF Vouchers*
- *● Order 3. Bus Pass funded by Kent*

## **Step-by-step guide to ordering your vouchers**

- 1. Please login to Evouchers (either via Wonde or via evouchers.com/login)
- 2. Select 'create order' in top-right hand corner
- 3. Select retail voucher
- 4. Enter the voucher amount and number of vouchers required
- 5. Select the retailers you would like to include in the order
- 6. Add the order to your cart
- 7. Select payment method 'FSM funded by Kent County Council'
- 8. Create another new order by selecting 'Create order'
- 9. Select 'Kent Winter HAF'
- 10.Select the number of vouchers required
- 11. Select the retailer 'Kent Winter HAF'
- 12.Add the order to your cart
- 13.Select the payment method 'HAF funded by Kent County Council'
- 14.Create another new order by selecting 'Create order'
- 15.Select 'Kent bus pass'
- 16.Select the number of vouchers required
- 17.Select the retailer 'Kent bus pass'
- 18.Add the order to your cart
- 19.Select the payment method 'Buss passes funded by Kent County Council'
- 20.Once all orders have been placed, you can assign the vouchers to parents.

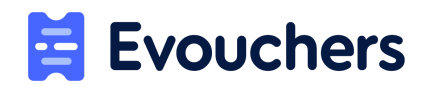

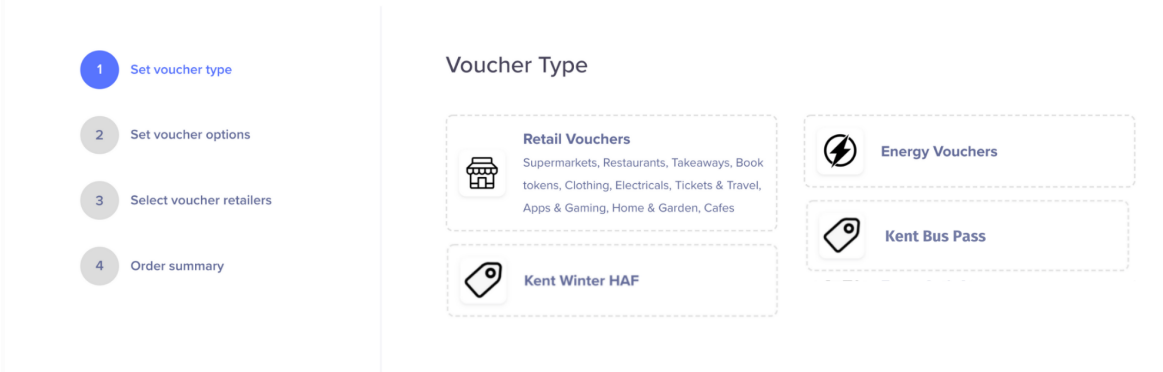

Help articles: <https://help.evouchers.com/hc/en-gb>

Email: [support@evouchers.com](mailto:support@evouchers.com)

Website: [www.evouchers.com](http://www.evouchers.com/)

Recorded Webinar: <https://help.evouchers.com/hc/en-gb/articles/360016286077-Recorded-Webinar>

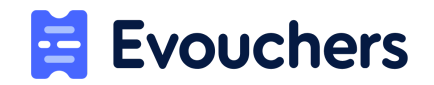